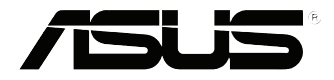

# **VivoPC VC60 Series** Bruksanvisning

#### **Første utgave September 2013 NW8609**

#### **Opphavsrettinformasjon**

Ingen deler av denne manualen, inkludert produkter og programvare som beskrives i den, kan reproduseres, overføres, skrives av, lagres i et gjenopprettingssystem, eller oversettes til et annet språk i enhver form eller på enhver måte, bortsett fra dokumentasjon oppbevart av kjøperen for sikkerhetskopiformål, uten særlig skriftlig tillatelse av ASUSteK COMPUTER INC. ("ASUS").

ASUS ANBRINGER DENNE MANUALEN SOM DEN FREMGÅR UTEN GARANTI AV NOE SLAG, HELLER IKKE UTRYKKELIG ELLER INDIREKTE, INKLUDERT MEN IKKE BEGRENSET TIL DEM INDIREKTE GARANTIER ELLER FORHOLD AV OMSETTELIGHET ELLER DUGELIGHET FOR ET SPESIELT FORMÅL. I INGEN TILFELLER SKAL ASUS, DETS LEDERE, OFFISERER, ANSATTE ELLER AGENTER HOLDES ANSVARLIGE FOR ENHVER INDIREKTE, SPESIELLE, TILFELDIGE ELLER KONSEKVENTE SKADE (INKLUDERT SKADER FRA TAP AV FORTJENESTE, TAP AV FORRETNING, TAP AV BRUK ELLER DATA, DRIFTSFORSTYRRELSE I BEDRIFTEN OG LIGNENDE), SELV OM ASUS HAR BLITT UNDERRETTET OM MULIGHETENE FOR SLIKE SKADER OPPSTÅTT FRA ENHVER DEFEKT ELLER FEIL I DENNE MANUALEN ELLER PRODUKTET.

Produkter og bedriftsnavn som dukker opp i denne manualen er muligens registrerte varemerker eller opphavsrett av deres respektive firmaer og brukes kun for identifisering eller forklaring og til eierens fordel, uten hensikt til å krenke.

SPESIFIKASJONER OG INFORMASJON SOM FINNES I DENNE MANUALEN ER UTFORMET KUN FOR INFORMASJONSBRUK OG KAN ENDRES TIL ENHVER TID UTEN BESKJED OG BØR IKKE TOLKES SOM EN FORPLIKTELSE AV ASUS. ASUS TAR INGEN ANSVAR FOR FEIL ELLER UNØYAKTIGHETER SOM KAN BEFINNE SEG I DENNE MANUALEN, INKLUDERT FOR PRODUKTER OG PROGRAMVARE SOM BESKRIVES I DEN.

Copyright © 2013 ASUSTeK COMPUTER INC. Ettertrykk forbudt.

#### **Ansvarsbegrensning**

Forhold kan dukke opp hvor grunnet en feil fra ASUS sin side eller annet ansvar fra dem du kan ha rett på å få dekket skader fra ASUS. I hvert slikt tilfelle, uavhengig av grunnen til at du har rett på å få dekket skader fra ASUS, er ASUS ikke ansvarlig for noe mer enn kroppsskader (inkludert død) og skader på eiendom og personlige eiendeler; eller andre faktiske og direkte skader resultert fra utelatelse eller feil av utføring av rettsplikter under denne Garantierklæringen, opp til gjeldende overtakelseskurs for hvert produkt.

ASUS vil kun være ansvarlige for eller erstatte deg for tap, skader eller krav basert i kontrakt, forvoldt skade eller krenkelser under denne Garantierklæringen.

Denne begrensningen gjelder også for ASUS leverandører og forhandlere. Det er maksimum for hva ASUS, dets leverandører og din forhandler er ansvarlig for kollektivt.

UNDER INGEN OMSTENDIGHETER ER ASUS ANSVARLIG FOR NOE AV FØLGENDE: (1) TREDJEMANNS KRAV MOT DEG FOR SKADER; (2) TAP AV, ELLER SKADE PÅFØRT, DINE ARKIVER ELLER DATA; ELLER (3) SPESIELLE, TILFELDIGE ELLER INDIREKTE SKADER ELLER FOR ENHVER ØKONOMISK FØLGENDE SKADE (INKLUDERT TAP AV FORTJENESTE ELLER OPPSPARTE MIDLER), SELV OM ASUS, DETS LEVERANDØRER ELLER DIN FORHANDLER ER INFORMERT OM MULIGHETEN.

#### **Service og support**

Besøk vårt flerspråkelige nettsted på **http://support.asus.com**

# **Innhold**

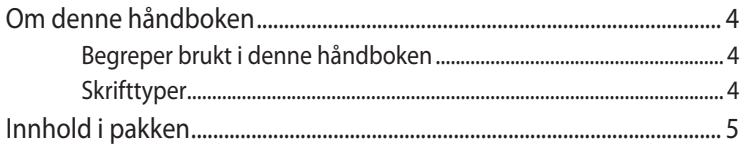

# **Bli kjent med VivoPC-en**

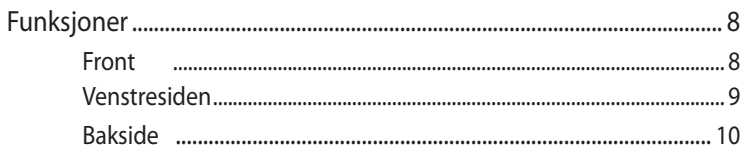

# **Bruke VivoPC-en**

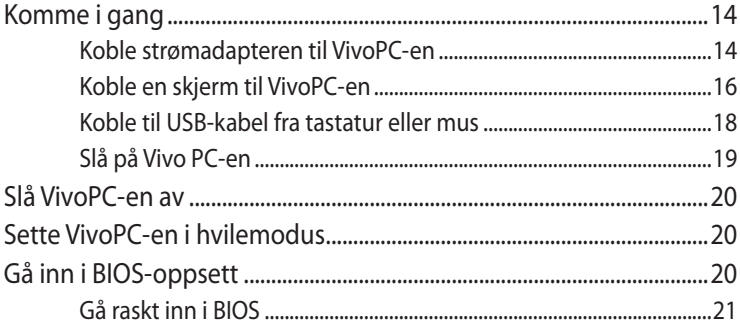

# **Montere Vivo PC**

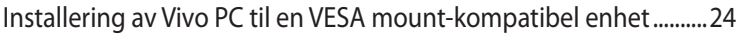

# **Tillegg**

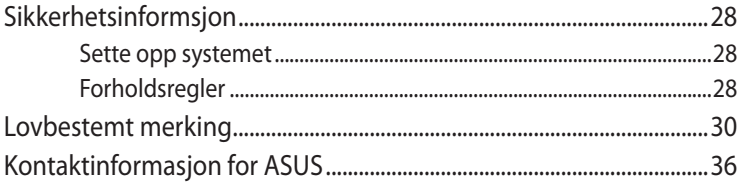

# <span id="page-3-0"></span>**Om denne håndboken**

Denne håndboken inneholder informasjon om maskinvare- og programvarefunksjonene til den VivoPC-en, inndelt i følgende kapitler:

#### **Kapittel 1: Bli kjent med VivoPC-en**

Dette kapitlet forklarer maskinvarekomponentene til VivoPC-en.

#### **Kapittel 2: Bruke VivoPC-en**

Dette kapitlet gir deg informasjon om bruk av VivoPC-en.

#### **Kapittel 3: Montere Vivo PC**

Dette kapitlet gir deg informasjon om hvordan du monterer din Vivo PC til en VESA mount-kompatibel enhet.

#### **Tillegg**

Denne delen inneholder merknader og sikkerhetserklæringer for den VivoPC-en.

# **Begreper brukt i denne håndboken**

For å utheve viktig informasjon i denne håndboken, presenteres noe tekst på denne måten:

**VIKTIG!** Denne meldingen inneholder vitale instruksjoner som må følges for å fullføre en oppgave.

**TIPS:** Denne meldingen inneholder tilleggsinformasjon og tips som kan hjelpe deg med å fullføre oppgaver.

**ADVARSEL!** Denne meldingen inneholder viktig informasjon som må følges når du utfører visse oppgaver av sikkerhetsgrunner, slik at du ikke skader din bærbare PC og komponentene i den.

# **Skrifttyper**

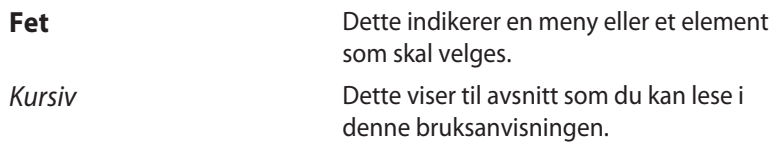

# <span id="page-4-0"></span>**Innhold i pakken**

VivoPC-pakken inneholder følgende elementer:

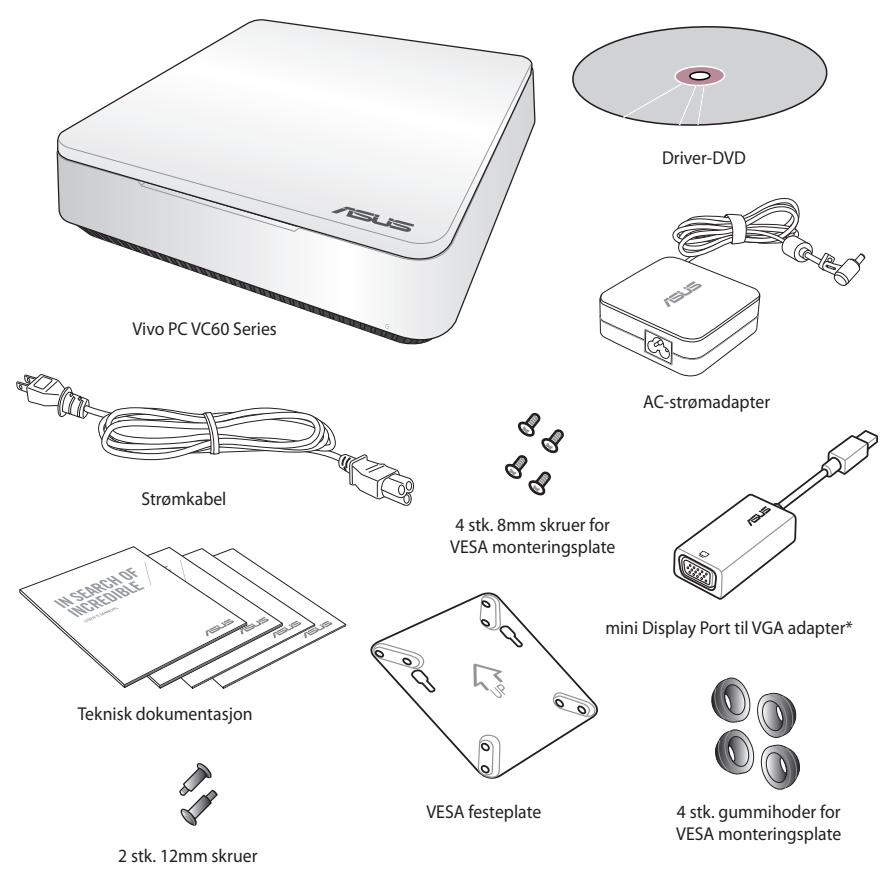

#### **MERKNADER:**

- Egentlige produktspesifikasjoner kan variere fra område til område.
- Hvis det er feil med enheten eller dens komponenter ved normal og riktig bruk innenfor garantiperioden, kan du ta garantikortet til ASUS' servicesenter for utskiftning av de defekte komponentene.
- \*Tilgjengeligheten og mengden av disse elementene varierer med VivoPC-pakken.

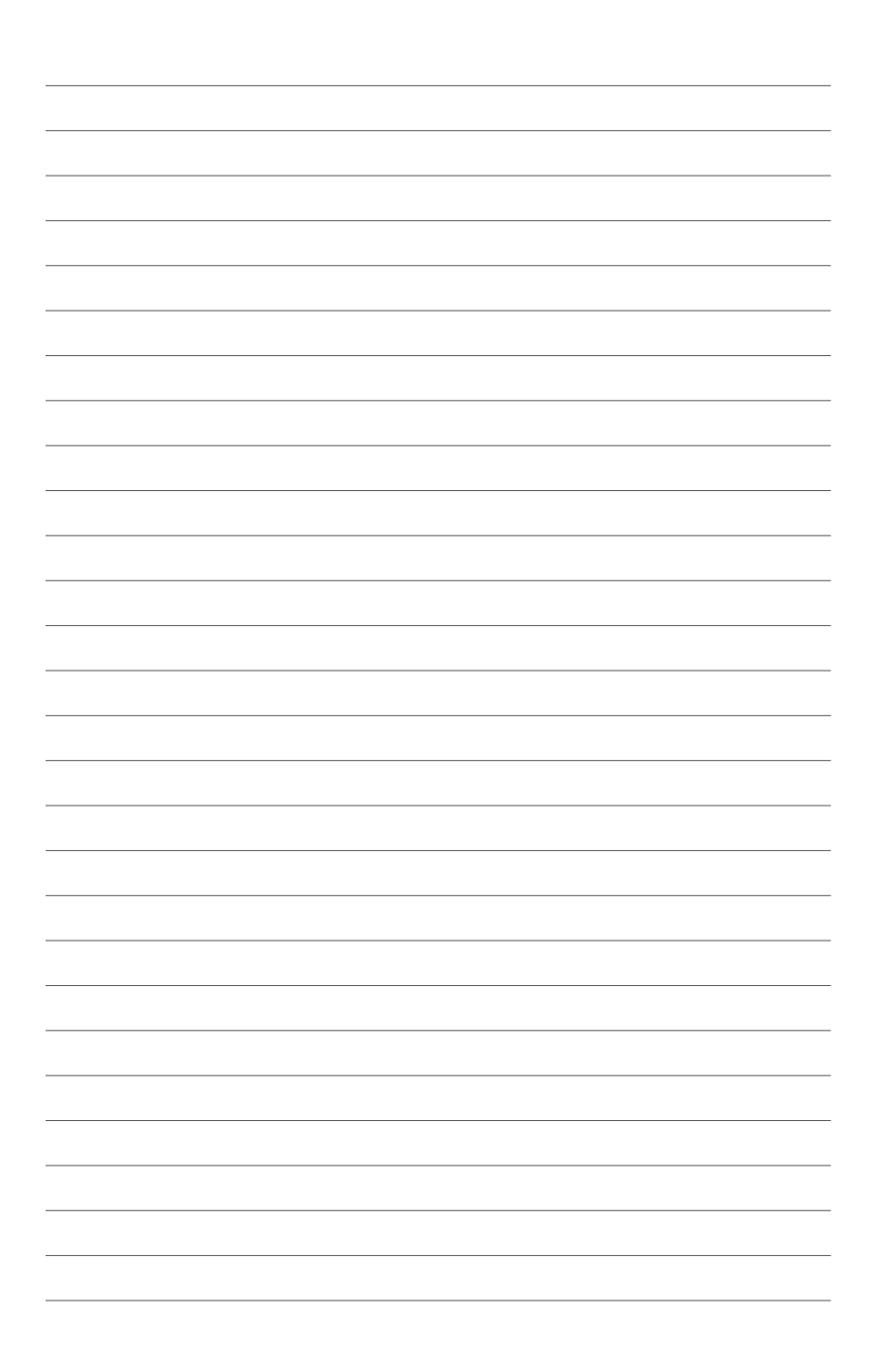

# *1*

# <span id="page-6-0"></span>*Bli kjent med VivoPC-en*

# <span id="page-7-0"></span>**Funksjoner**

# **Front**

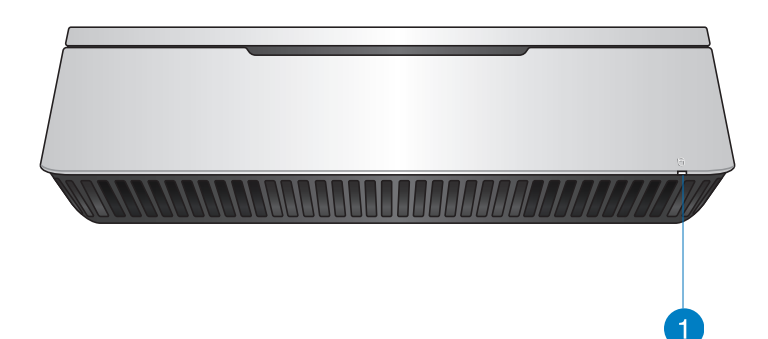

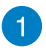

#### **Indikator for stasjonsaktivitet**

Denne indikatoren tennes når den VivoPC-en leser/skriver til interne lagringsstasjoner.

# <span id="page-8-0"></span>**Venstresiden**

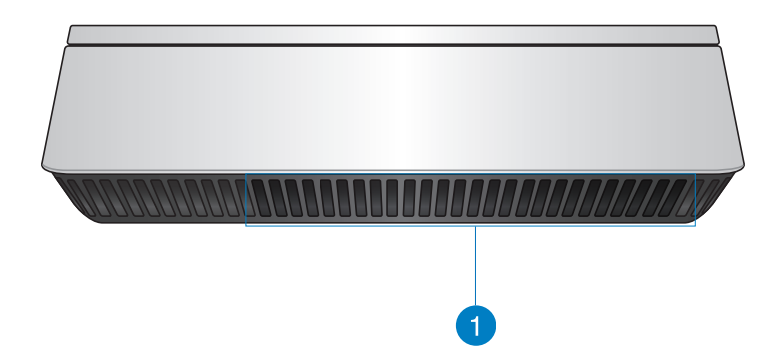

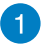

#### **Luftventiler**

Lufteventilene på venstre side gir kjølig luft til VivoPCdekselet.

> **VIKTIG:** For optimal varmespredning og ventilasjon må du sørge for at luftventilene er fri for hindringer.

# <span id="page-9-0"></span>**Bakside**

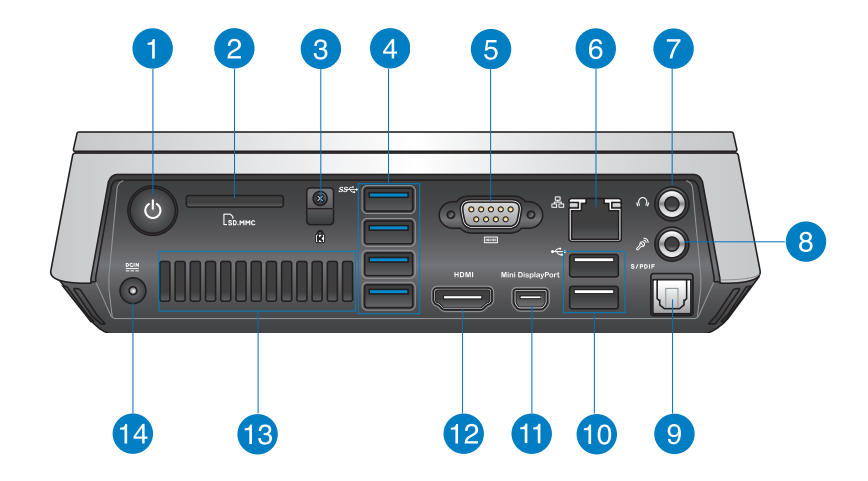

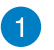

 $\mathcal{L}$ 

 $\Gamma_{\rm M}$ 

#### **Strømknapp**

Strømknappen lar deg slå VivoPC-en på eller av. Du kan også bruke knapp for å sette VivoPC-en i dvalemodus.

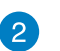

#### **Minnekortleser**

Den innebygde minnekortleseren lar PC-en din lese og skrive data til og fra MMC-/SD-kort.

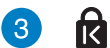

#### **Kensington-sikkerhetslås**

Sporet for Kensington-lås gjør at du kan sikre VivoPC-en ved hjelp av Kensington®-sikkerhetsprodukter.

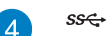

#### **USB 3.0-port**

Denne Universal Serial Bus 3.0 (USB 3.0)-porten gir en overføringshastighet på opptil 5 Gbit/s og er bakoverkompatibel med USB 2.0.

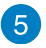

#### **Troid Serial (COM) kontakt**

9-pinners seriell (COM)-tilkobling lar deg koble til enheter som har serielle porter som mus, modem, eller skrivere.

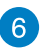

ዱ

 $\Omega$ 

#### **LAN-port**

Den åtte-pins RJ-45 LAN-porten støtter en standard Ethernet-kabel for tilkobling til et lokalt nettverk.

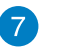

#### **Hodetelefon-/lydutgangskontakt**

Stereohodetelefonkontakten brukes for å koble systemets lyd-ut signal til en forsterker eller hodetelefoner.

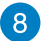

 $\boxed{9}$ 

#### $\mathscr{P}_p$ **Mikrofonkontakt**

Mikrofonkontakten er laget for å koble til en mikrofon som brukes for videokonferanser, stemmeberetning eller enkle lydopptak.

#### S/PDIF **Digital lydutgang (S/PDIF optisk)**

Sony/Philips Digital Interface (S/PDIF) optisk utgang lar deg overføre digital lyd fra VivoPC-en til en forsterker eller TV.

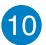

 $\div$ 

#### **USB 2.0-port**

USB (Universal Serial Bus) 2.0-portene er kompatibel med USB 2.0/1.1-enheter som tastatur, musenheter, kameraer og harddisker. Med USB kan flere enheter kjøres samtidig på én datamaskin, med noe periferutstyr som fungerer som ekstra innstikksplasser eller hub.

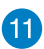

#### **Mini DisplayPort**

Bruk denne porten til å koble Vivo PC til en Display Port eller VGA ekstern skjerm.

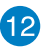

#### **HDMI port HDMI**

HDMI (High Definition Multimedia Interface) støtter en Full-HD-enhet, for eksempel en LCD-TV eller skjerm slik at du kan vise på en større ekstern skjerm.

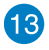

#### **Bakre lufteventiler**

Lufteventilene på baksiden gjør at varm luft kan gå ut av VivoPC-en.

> **VIKTIG:** For optimal varmespredning og ventilasjon må du holde luftventilene minst 10 cm vekke fra hindringer.

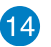

#### $rac{DCIN}{2IIN}$ **Strøminntak (likestrøm 19 V)**

Den leverte strømadapteren konverterer vekselstrøm til likestrøm for bruk med denne kontakten. Strøm som forsynes gjennom denne kontakten leverer strøm til PC-en. Bruk alltid den medfølgende strømadapteren for å unngå at PC-en skades.

**ADVARSEL!** Strømadapteren kan bli varm når den er i bruk. Ikke dekk til adapteren, og hold den borte fra kroppen.

# *2*

# <span id="page-12-0"></span>*Bruke VivoPC-en*

# <span id="page-13-0"></span>**Komme i gang**

# **Koble strømadapteren til VivoPC-en**

#### **Slik kobler du strømadapteren til VivoPC-en:**

#### **To connect the AC power adapter to your VivoPC:**

- A. Kobler strømledningen til vekselstrøm-likestrømomformeren.
- B. Koble AC-strømadapteren til en 100 V ~ 240 V strømkilde.
- C. Koble DC-strømkontakten inn i den VivoPC-ens strøminntak (DC).

**MERK:** Strømadapteren kan variere i utseende, avhengig av modell og region.

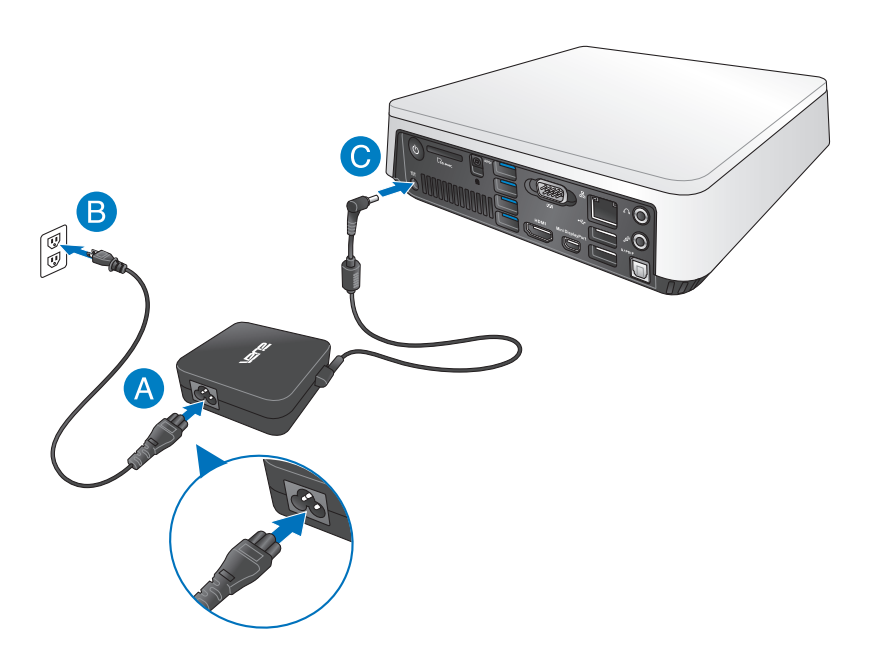

#### **VIKTIG!**

- Vi anbefaler på det sterkeste at du bare bruker strømadapteren og kabelen som fulgte med VivoPC-en.
- Vi anbefaler sterkt at du bruker en jordet stikkontakt når du bruker VivoPC-en.
- Stikkontakten må være lett tilgjengelig og i nærheten av den VivoPC-en.
- Trekk ut strømpluggen fra den VivoPC-en for å koble den fra strømforsyning

#### **MERK:**

Informasjon om strømadapter:

- Inngangsspenning: 100–240 V vekselstrøm (AC)
- Inngangsfrekvens: 50–60 Hz
- Utgående strømstyrke: 3,42 A maks. (65 W�
- Utgående spenning: 19 V likestrøm (DC)

# <span id="page-15-0"></span>**Koble en skjerm til VivoPC-en**

Du kan koble en skjerm eller projektor til VivoPC-en med følgende kontakter:

- HDMI-kontakt
- Mini DisplayPort
- VGA-kontakt (bruk med en mini Display Port til VGA adapter)
- DVI-kontakt (bruk med en HDMI-til-DVI-adapter eller VGA til DVI-adapter)

#### **MERK:**

- HDMI-til-DVI-adapter og VGA-til-DVI-adapter selges separat.
- Tilgjengeligheten av mini Display Port til VGA adapter varierer med Vivo PC-pakke.

#### **Slik kobler du en skjerm til VivoPC-en:**

Koble skjermkabelen enten til HDMI-porten eller mini-porten.

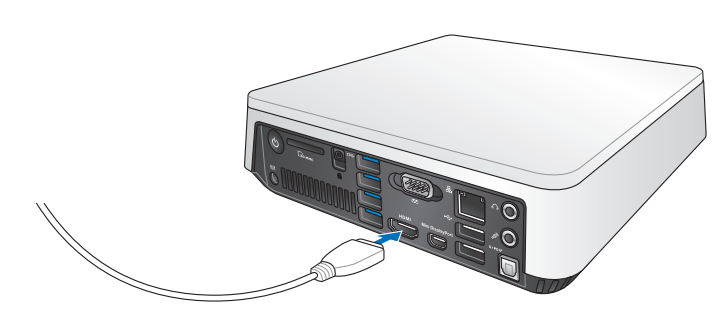

Koble til skjerm via mini-port

Koble til skjerm via HDMI-porten

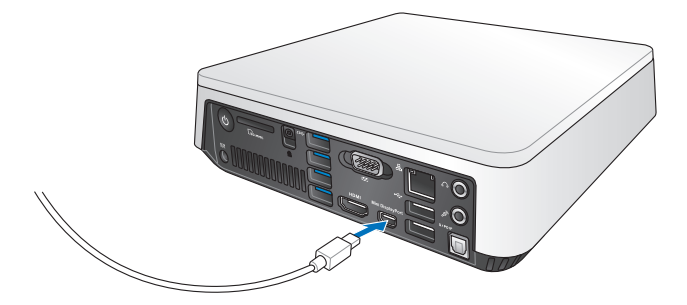

# <span id="page-17-0"></span>**Koble til USB-kabel fra tastatur eller mus**

Du kan generelt sett koble alle typer USB-tastatur og -muser til VivoPC-en. Du kan også koble til en USB-dongle for å bruke trådløst tastatur og mus.

#### **Slik kobler du et tastatur og en mus til VivoPC-en:**

Koble USB-kabelen fra tastaturet og musen til en av USB 2.0-portene på VivoPC-en.

Koble til tastatur eller mus via USB 2.0-port

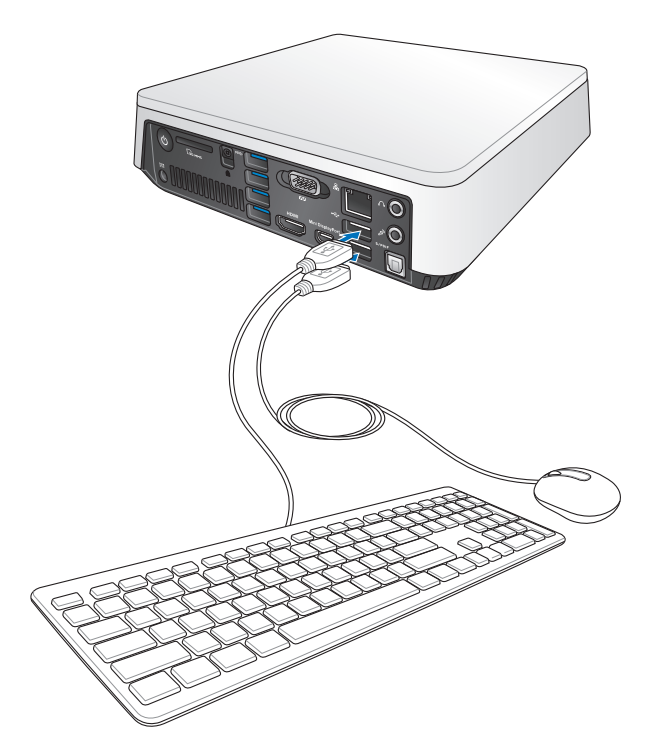

# <span id="page-18-0"></span>**Slå på Vivo PC-en**

Trykk på strømknappen for å slå på VivoPC-en.

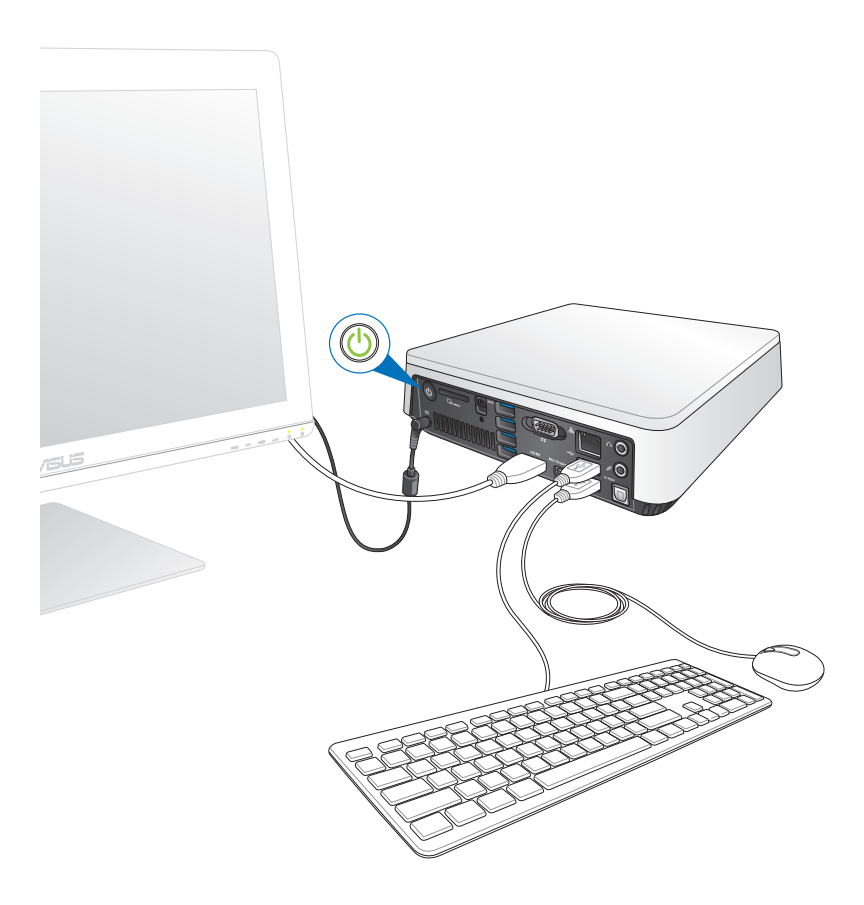

# <span id="page-19-0"></span>**Slå VivoPC-en av**

Hvis VivoPC-en ikke svarer, trykker og holder du strømknappen i minst fire (4) sekunder til den slås av.

# **Sette VivoPC-en i hvilemodus**

For å sette VivoPC-en din i hvilemodus trykker du én gang på strømknappen.

# **Gå inn i BIOS-oppsett**

BIOS (Basic Input and Output System) lagrer systemmaskinvareinnstillinger som er nødvendige for systemoppstart i VivoPC-en.

I normale omstendigheter gjelder standard BIOS-innstillinger for de fleste forhold for å sikre optimal ytelse. Ikke endre standard BIOSinnstillinger utenom i følgende omstendigheter:

- En feilmelding vises på skjermen under systemoppstart og ber deg om å kjøre BIOS-oppsett.
- Du har installert en ny systemkomponent som krever ytterligere BIOS-innstillinger eller -oppdatering.

**ADVARSEL!** Upassende BIOS-innstillinger kan føre til ustabilitet eller oppstartsfeil. Vi anbefaler sterkt at du bare endrer BIOS-innstillingene med hjelp fra opplært servicepersonale.

# <span id="page-20-0"></span>**Gå raskt inn i BIOS**

Slik går du raskt inn i BIOS:

- Trykk på strømknappen i minst fire sekunder for å slå av VivoPCen, trykk deretter på strømknappen igjen for å slå på VivoPC-en, og trykk på <F2> eller <Del> under POST.
- Når VivoPC-en er av, kobler du strømledningen fra strømkontakten på VivoPC-en. Koble til strømledningen igjen og trykk på strømknappen for å slå på VivoPC-en. Trykk <F2> eller <Del> under POST.

**NOTE:** POST (Power-On Self Test) er en serie med programvarekontrollerte diagnostikktester som kjører når du slår på VivoPC-en.

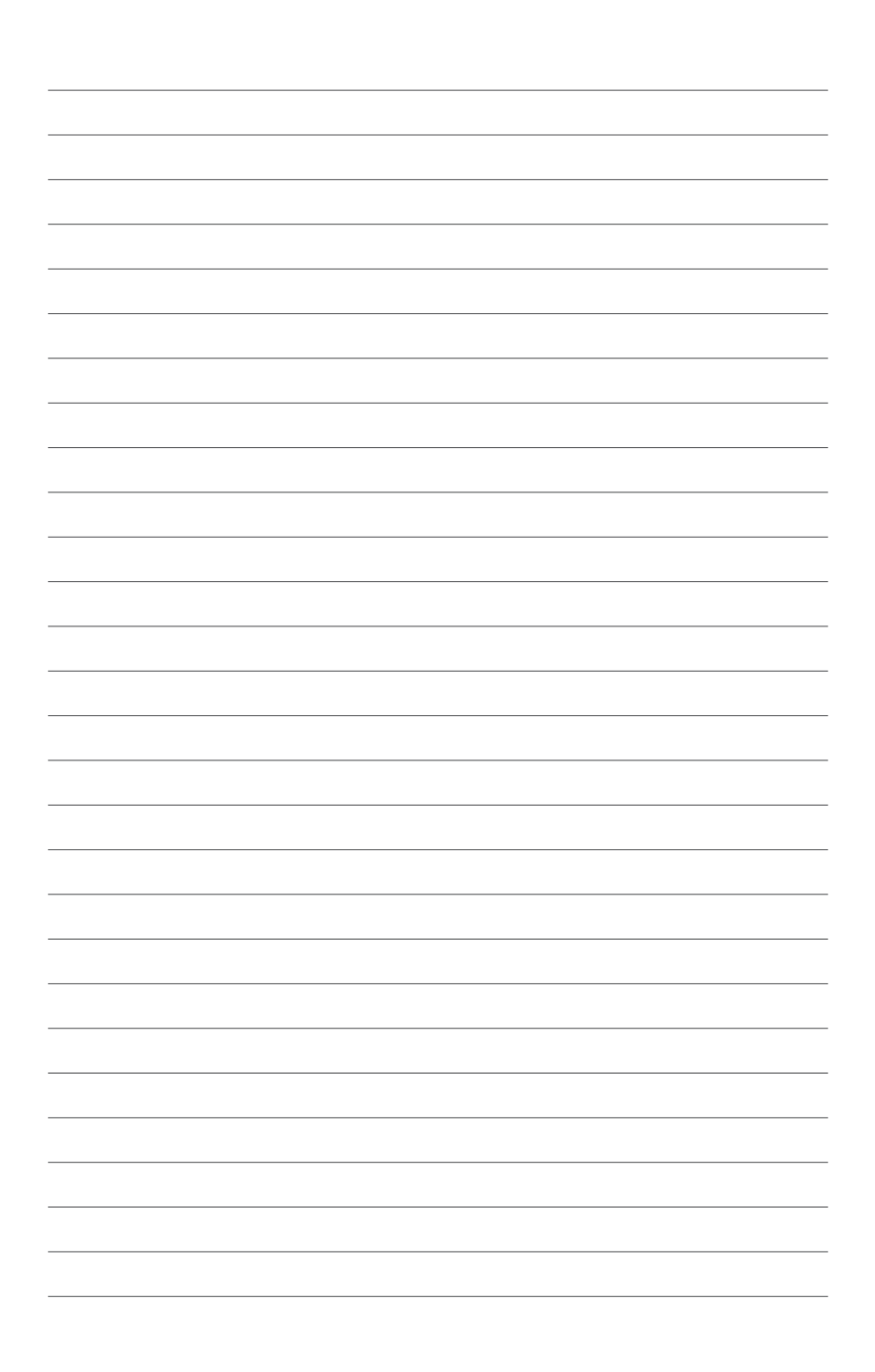

*3*

# <span id="page-22-0"></span>*Montere Vivo PC*

# <span id="page-23-0"></span>**Installering av Vivo PC til en VESA mountkompatibel enhet**

Din Vivo PC-pakke har en medfølgende VESA monteringsplate som lar deg installere Vivo PC til en VESA mount-kompatibel enhet.

#### **Installere Vivo PC til en VESA mount-kompatibel enhet:**

- 1. Plasser Vivo PC opp ned på et flatt og stabilt underlag.
- 2. Fest de medfølgende to (2) 12mm skruene i skruehullene i bunnen av Vivo PC.

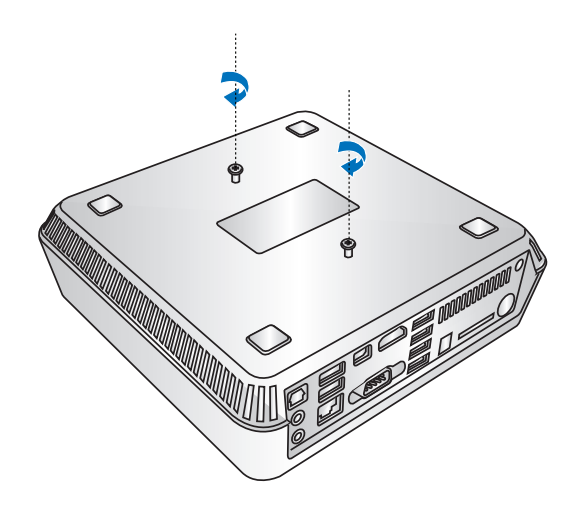

**ADVARSEL!** Ikke stram skruene da det kan forårsake skade på Vivo PC.

3. Juster og sett inn de fire (4) 8 mm skruene inn i de fire (4) gummihodene.

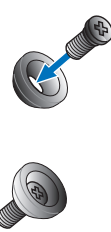

- 4. Hvis de finnes, fjerne skruehull-beskyttelsene på baksiden av din VESA mount-kompatible enhet.
- 5. Med pilen på VESA monteringsplaten pekende oppover, juster så skruehullene til skruehullene på den VESA mountkompatible enheten.
- 6. Fest VESA monteringsplaten til den VESA mount-kompatible enheten ved hjelp av skruene med gummi hoder.

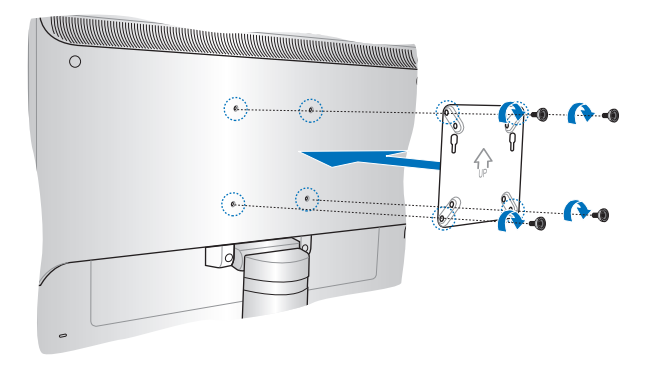

**ADVARSEL!** Ikke stram skruene for mye da det kan forårsake skade på den VESA mount-kompatible enheten.

7. Sett inn skruene som er festet på Vivo PC til monteringshullene på VESA monteringsplaten, og skyv Vivo PCen ned for å feste den på plass.

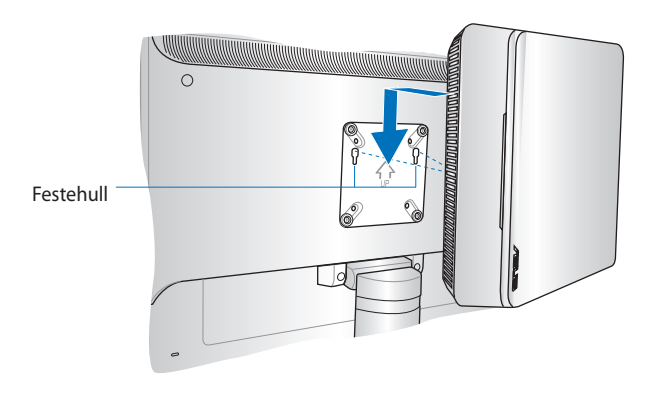

<span id="page-26-0"></span>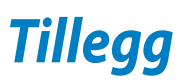

# <span id="page-27-0"></span>**Sikkerhetsinformsjon**

VivoPC-en er designet og testet for å møte de siste sikkerhetsstandardene for IT-utstyr. Det er derimot viktig at du for din egen sikkerhet leser følgende sikkerhetsinstruksjoner.

# **Sette opp systemet**

- Les og følg instruksjonene i dokumentasjonen før du bruker systemet.
- Ikke bruk dette produktet i nærheten av vann eller en varmekilde.
- Sett opp systemet på en stabil overflate.
- Åpningene på kassen er ment for ventilasjon. Ikke blokker eller dekk til disse åpningene. La det være nok rom rundt systemet for tilstrekkelig ventilasjon. Du må aldri føre inn noen gjenstander inn i ventilasjonsåpningene.
- Bruk dette produktet i miljø med en romtemperatur mellom 0 ˚C og 35 ˚C.
- Hvis du bruker en skjøtekabel, kontroller at den totale amperen for enhetene ikke overstiger den maksimale amperen for skjøteledningen og kontakten.

# **Forholdsregler**

- Ikke tråkk på strømledningen eller legg noe på den.
- Ikke søl vann eller annen væske på systemet.
- Når systemet er slått av, kan en liten mengde elektrisk spenning fremdeles finnes. Trekk alltid ut strømledningen fra stikkontakten før rengjøring av systemet.
- Dersom du opplever følgende tekniske problemer med produktet, må du koble fra strømledningen og kontakte en kvalifisert servicetekniker eller forhandleren.
	- Strømledningen eller støpslet er skadet.
	- Væske har blitt sølt inn i systemet.
	- Systemet fungerer ikke ordentlig selv om du følger instruksjonene for bruk.
	- Systemet ble sluppet i bakken eller kabinettet er skadet.
	- Systemytelsen endres.

# **Advarsel for litiumion-batteriet**

**FORSIKTIG**: Eksplosjonsfare ved feilaktig skifte av batteri. Benytt samme batteritype eller en tilsvarende type anbefalt av apparatfabrikanten. Kast brukte batterier etter instrukser fra produsenten.

# **IKKE DEMONTER**

# **Garantien gjelder ikke for produkter som har blitt demontert av brukere**

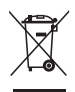

**IKKE** kast VivoPC'en i kommunalt avfall. Dette produktet er designet for å muliggjøre korrekt ombruk av deler samt gjenvinning. Symbolet kryss over en søppelkasse med hjul indikerer at produktet (elektrisk, elektronisk utstyr og kvikksølvholdige knappecellebatterier) ikke skal kastes sammen med husholdningsavfall. Sjekk lokale reguleringer for bortkasting av elektroniske produkter.

# <span id="page-29-0"></span>**Lovbestemt merking**

# **REACH**

I overensstemmelse med REACH-reguleringsrammeverket (Registration, Evaluation, Authorisation, and Restriction of Chemicals) har vi offentliggjort de kjemiske stoffene i våre produkter på ASUS REACH-websiden på **http://csr.asus.com/english/REACH. htm**

# **ASUS-resirkulering / Returtjenester**

ASUS resirkulering og returprogrammer er et resultat av vårt engasjement til de høyeste standardene for miljøvern. Vi tror på å levere løsninger til kundene våre slik at de kan ansvarlig resirkulere våre produkter, batterier, andre komponenter samt emballasjen. Gå til **http://csr.asus.com/english/Takeback**.htm for detaljert resirkuleringsinformasjon i forskjellige regioner.

# **Melding om belegg**

**VIKTIG!** Elektrisk isolasjon og sikkerhet ivaretas med et belegg som er påført for å isolere bærbare PCs kabinett med unntak av kontaktene for inn- og utdata på sidene.

## **Kunngjøring fra Federal Communications Commission**

Denne enheten er i overensstemmelse med FCC regeldel 15. Operasjon er underlagt de to følgende vilkårene:

- Dette utstyret må ikke medføre skadelige forstyrrelser.
- Denne enheten må godta all forstyrrelse mottatt, inkludert forstyrrelse som kan forårsake uønsket operasjon.

Dette utstyret har vært testet, overholder grensene for klasse B digitalt utstyr, og er i samsvar til del 15 i FCC-bestemmelsene. Disse grensene er satt opp for å opprettholde akseptabel beskyttelse mot skadelige forstyrrelser når utstyret er brukt i et bolig miljø. Dette utstyret genererer, bruker og kan sende ut energi med radiofrekvenser. Hvis det ikke er installert i henhold til bruksanvisningen kan det gi skadelige forstyrrelser på annen radiokommunikasjon. Det er ingen garanti for at en forstyrrelse kan finne sted under en spesiell installasjon. Dersom dette utstyret ikke skaper farlig forstyrrelse til radio- eller fjernynmottak, som kan bestemmes ved å skru utstyret av og på, oppmuntres brukeren til å prøve å rette opp forstyrrelsen på en eller flere av følgende måter:

- Endre retning eller plassering av mottaker antennen.
- Øke avstanden mellom utstyret og mottakeren.
- Koble utstyret til et uttak på en annen krets enn det mottakeren er koblet til på.
- Ta kontakt med forhandleren eller en erfaren radio/TV tekniker for hjelp.

**ADVARSEL:**Alle endringer som ikke er uttrykkelig godkjent av lisensinnehaveren av denne enheten, kan gjøre brukerens rett til å bruke utstyret virkningsløs.

## **Advarsel om RF-eksponering**

Dette utstyret må installeres og brukes i henhold til instruksjoner som er gitt og antennen(e) som brukes for denne senderen må installeres med en avstand på minst 20 cm fra alle personer og må ikke installeres på samme plass eller brukes sammen med andre antenner eller sendere. Sluttbrukere og installatører må ha tilgang til instruksjoner om installasjon av antennen og bruksvilkår for senderen slik at de møter kravene for RF-eksponering.

## **Konformitetserklæring (R&TTE direktiv 1999/5/EU)**

Følgende poster er oppfylt og anses relevante og tilstrekkelige:

- Vesentlige krav som i [Artikkel 3]
- Beskyttelseskrav for helse og sikkerhet som i [Artikkel 3.1a]
- Testing for elektrisk sikkerhet ifølge [EN 60950]
- Krav til beskyttelse for elektromagnetisk kompatibilitet i [Artikkel 3.1b]
- Testing for elektromagnetisk kompatibilitet i [EN 301 489-1] & [EN 301 489-17]
- Effektiv bruk av radioskala som i [Artikkel 3.2]
- Radio test omganger i følge [EN 300 328-2]

# **Begrenset trådløse frekvensbånd for Frankrike**

Noen områder i Frankrike har et begrenset frekvensbånd. Maksimalt tillatt strøm innendørs er:

- 10mW for hele 2,4 GHz bånd (2400 MHz–2483,5 MHz)
- 100mW for frekvenser mellom 2446,5 MHz and 2483,5 MHz

**TIPS:** Kanaler 10 til 13 inklusivt operasjon i båndet 2446,6 MHz to 2483,5 MHz.

Det finnes få muligheter for utendørs bruk: På privat eiendom eller på privat eiendom av offentlige personer, er bruk under forutsetning av en forberedende autoriseringsprosedyre av Ministry of Defense, med maksimal tillatt strøm på 100mW i båndet 2446,5–2483,5 MHz. Bruk utendørs på offentlig eiendom er ikke tillatt. I områdene listet under, for hele 2,4 GHz bånd:

- Maksimalt tillatt strøm utendørs er 100mW
- Maksimalt tillatt strøm utendørs er 10mW

Områder hvor bruken av 2400–2483,5 MHz bånd er tillatt med en EIRP av mindre enn 100mW innendørs og mindre enn 10mW utendørs:

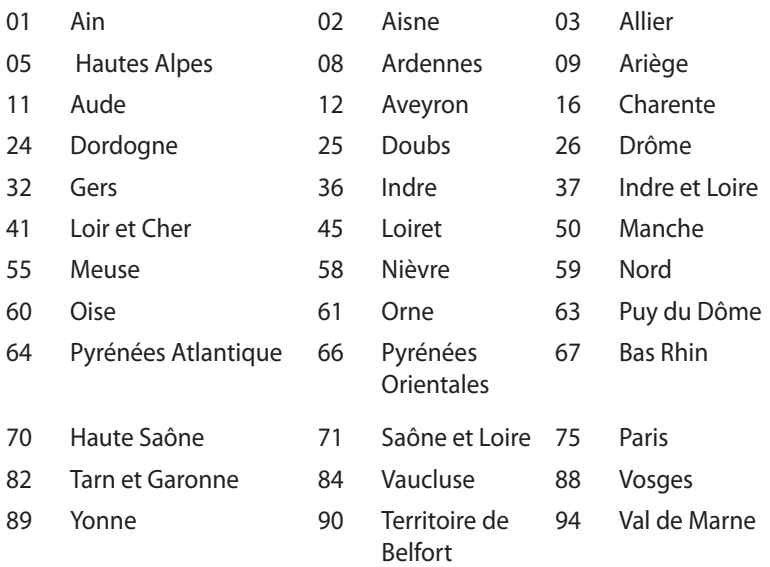

Dette kravet vil sannsynligvis endres over tid, og tillate deg å bruke ditt trådløse LAN-kort i de fleste områder i Frankrike. Sjekk med ART for siste informasjon om denne saken (www.art-telecom.fr).

**TIPS:** Ditt W-LAN-kort sender ut mindre enn 100mW, men mer enn 10mW.

# **Canadian Department of Communications Statement (Erklæring fra Det canadiske kommunikasjonsdepartementet)**

Dette digitale apparatet overskrider ikke klasse B-grensene for utslipp av radiostøy fra digitale apparater, som er beskrevet i Canadian Department of Communications (Det canadiske kommunikasjonsdepartementet) sitt Radio Interference Regulations (regelverk om radioforstyrrelser).

Dette klasse B digitale apparatet samsvarer med kanadisk ICES-003.

# **IC-strålingseksponering, erklæring for Canada**

Dette utstyret er i samsvar med IC-strålingseksponeringsgrenser som bestemt for et ukontrollert miljø. For å opprettholde samsvarskrav angående IC RF-eksponering bør du unngå direkte kontakt med sende-antennen under sending. Sluttbrukere må følge de spesifikke driftsanvisningene for å være i samvar med RFeksponeringsreglene.

Drift med forbehold om to forutsetninger:

- Dette apparatet skal ikke forårsake skadelig interferens, og
- Dette apparatet må akseptere all interferens som mottas, inkludert interferens som kan forårsake uønsket drift av apparatet.

# **CE-merking**  $\epsilon$

### **CE-merking for enheter uten trådløst LAN / Bluetooth**

Den sendte versjonen av denne enheten overholder kravene til EEC-direktivene 2004/108/EC "elektromagnetisk kompatibilitet" og 2006/95/EC "lavspenningsdirektiv".

# $C \in \mathbb{O}$

### **CE-merking for enheter med trådløst LAN / Bluetooth**

Dette utstyret overholder kravene til direktivet 1999/5/EC fra det europeiske parlamentet og kommisjonen fra 9. mars 1999 om radio- og telekommunikasjonsutstyr og felles gjenkjennelse av overenstemmelse.

# **Trådløs operasjonskanal for ulike domener**

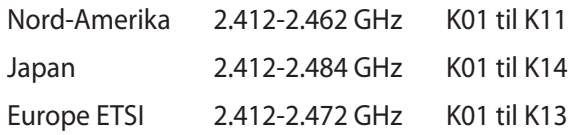

## **ENERGY STAR –yhteensopiva tuote**

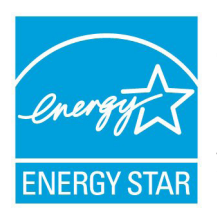

ENERGY STAR on Yhdysvaltojen ympäristönsuoj eluviraston ja Yhdysvaltojen energiaministeriön kanssa toimiva yhteistyöohjelma, joka auttaa meitä kaikkia säästämään rahaa ja suojelemaan ympäristöä energiatehokkailla tuotteilla ja käytännöillä.

Kaikki ASUS-tuotteet, joissa on ENERGY STAR-logo ovat yhteensopivia ENERGY STAR -standardin kanssa, ja niissä on virranhallintatoiminto oletuksena päällä. Monitori ja tietokone menevät automaattisesti unitilaan viidentoista ja kolmenkymmenen minuutin käyttämättömyyden jälkeen. Tietokone herätetään napsauttamalla hiirellä tai painamalla jotakin näppäimistön näppäintä.

Katso lisätietoja virranhallinnasta ja sen hyödyistä ympäristölle osoitteesta http://www.energy.gov/powermanagement. Katso lisäksi yksityiskohtaisia tietoja ENERGY STAR -yhteistyöohjelmasta osoitteesta http://www.energystar.gov.

**TIPS:** Energy Star EI ole tuettu Freedos- ja Linux-pohjaisissa tuotteissa.

# <span id="page-35-0"></span>**Kontaktinformasjon for ASUS**

# **ASUSTeK COMPUTER INC.**

Adresse 15 Li-Te Road, Beitou, Taipei, Taiwan 11259 Telefon +886-2-2894-3447 Faks +886-2-2890-7798 E-post info@asus.com.tw<br>Webside www.asus.com.tw www.asus.com.tw

# **Brukerstøtte**

Telefon +86-21-38429911<br>Online støtte support.asus.com support.asus.com

# **ASUS COMPUTER INTERNATIONAL (Amerika)**

Adresse 800 Corporate Way, Fremont, CA 94539, USA Telefon +1-510-739-3777 Faks +1-510-608-4555<br>Webside +1-510-608-4555 usa.asus.com

# **Brukerstøtte**

Telefon +1-888-6783688 Støtte per faks  $+1-812-284-0883$ <br>Online støtte support.asus.com support.asus.com

#### **ASUS COMPUTER GmbH (Tyskland og Østerrike)**

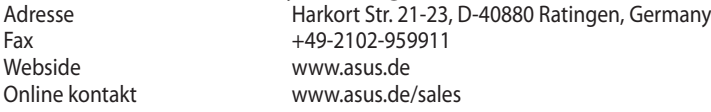

#### **Brukerstøtte**

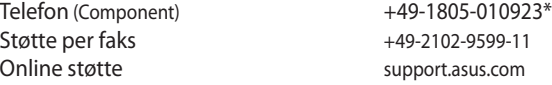

#### **\* EUR 0,14/minutt fra en tysk hustelefon; EUR 0,42/minutt fra en mobiltelefon.**

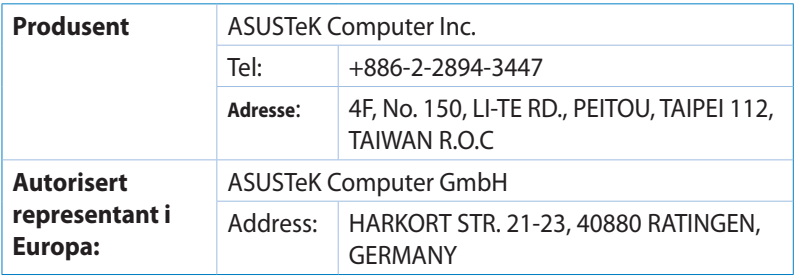

# **DECLARATION OF CONFORMITY**

Per FCC Part 2 Section 2. 1077(a)

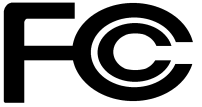

 **Responsible Party Name: Asus Computer International** 

**Address: 800 Corporate Way, Fremont, CA 94539.**

**Phone/Fax No: (510)739-3777/(510)608-4555**

hereby declares that the product

#### **Product Name : VivoPC**

#### **Model Number : VC60,VC60V**

Conforms to the following specifications:

FCC Part 15, Subpart B, Unintentional Radiators

#### **Supplementary Information:**

This device complies with part 15 of the FCC Rules. Operation is subject to the following two conditions: (1) This device may not cause harmful interference, and (2) this device must accept any interference received, including interference that may cause undesired operation.

Representative Person's Name : **Steve Chang / President** 

Steve Chang

Signature :

Date : **Aug. 23, 2013** 

Ver. 120601

# **EC Declaration of Conformity**

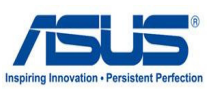

#### **We, the undersigned,**

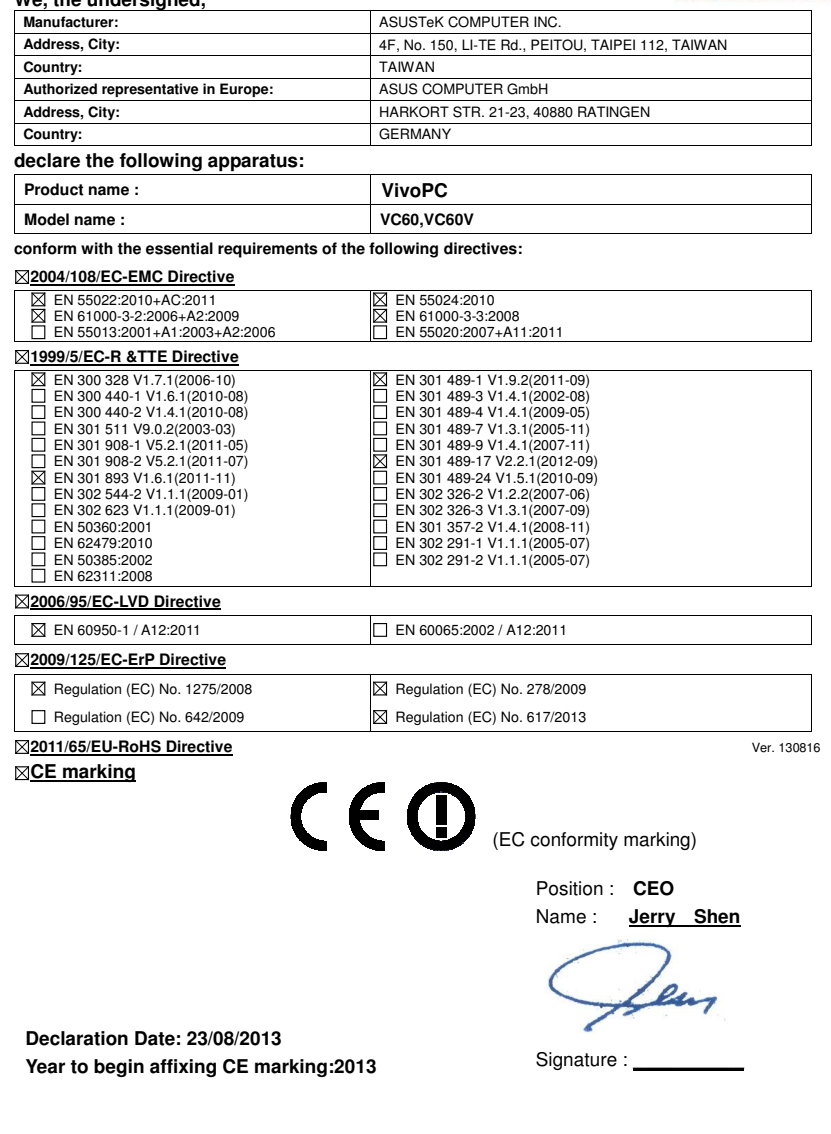